## メモリ モジュール ユーザ ガイド

© Copyright 2008 Hewlett-Packard Development Company, L.P.

本書の内容は、将来予告なしに変更される ことがあります。HP 製品およびサービスに 関する保証は、当該製品およびサービスに 付属の保証規定に明示的に記載されている ものに限られます。本書のいかなる内容 も、当該保証に新たに保証を追加するもの ではありません。本書に記載されている製 品情報は、日本国内で販売されていないも のも含まれている場合があります。本書の 内容につきましては万全を期しております が、本書の技術的あるいは校正上の誤り、 省略に対して責任を負いかねますのでご了 承ください。

初版:2008 年 9 月

製品番号:469437-291

#### 製品についての注意事項

このユーザ ガイドでは、ほとんどのモデル に共通の機能について説明します。一部の 機能は、お使いのコンピータで対応してい ない場合もあります。

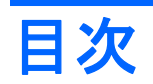

### メモリモジュールの追加または交換

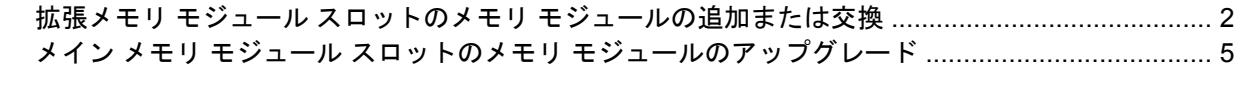

# <span id="page-4-0"></span>メモリ モジュールの追加または交換

メモリ モジュール コンパートメントは、コンピュータの裏面にあります。

コンピュータのメモリ容量をアップグレードするには、メモリ モジュールを空の拡張メモリ モジュー ル スロットに追加するか、メイン メモリ モジュール スロットに装着されているメモリ モジュールを 交換します。

## <span id="page-5-0"></span>拡張メモリ モジュール スロットのメモリ モジュールの追加ま たは交換

- △ 警告! 感電や装置の損傷を防ぐため、メモリ モジュールを取り付ける前に、電源コードとすべての バッテリをコンピュータから取り外してください。
- △ 注意: 静電気 (ESD) によって電子部品が損傷することがあります。作業を始める前に、アースさ れた金属面に触るなどして、身体にたまった静電気を放電してください。

拡張メモリ モジュール スロットにメモリ モジュールを追加したり、メモリ モジュールを交換したり するには、以下の手順で操作します。

- **1.** 作業を保存します。
- **2.** コンピュータの電源を切り、ディスプレイを閉じます。

コンピュータの電源が切れているかハイバネーション状態なのかわからない場合は、まず電源ボ タンを押してコンピュータの電源を入れます。次に、オペレーティング システムの通常の手順 でシャットダウンします。

- **3.** コンピュータに接続されているすべての外付けデバイスの接続を外します。
- **4.** 電源コンセントから電源コードを抜き、コンピュータの電源コネクタから AC アダプタを取り外 します。
- **5.** コンピュータを裏返して安定した平らな場所に置きます。
- **6.** コンピュータからバッテリを取り外します。
- **7.** メモリ モジュール コンパートメント カバーのネジ(**1**)を緩めます。
- **8.** メモリ モジュール コンパートメント カバーを持ち上げて外します(**2**)。
- 注記: 拡張メモリ モジュールを取り外す必要がない場合は、手順 9 を飛ばして手順 10 に進ん でください。

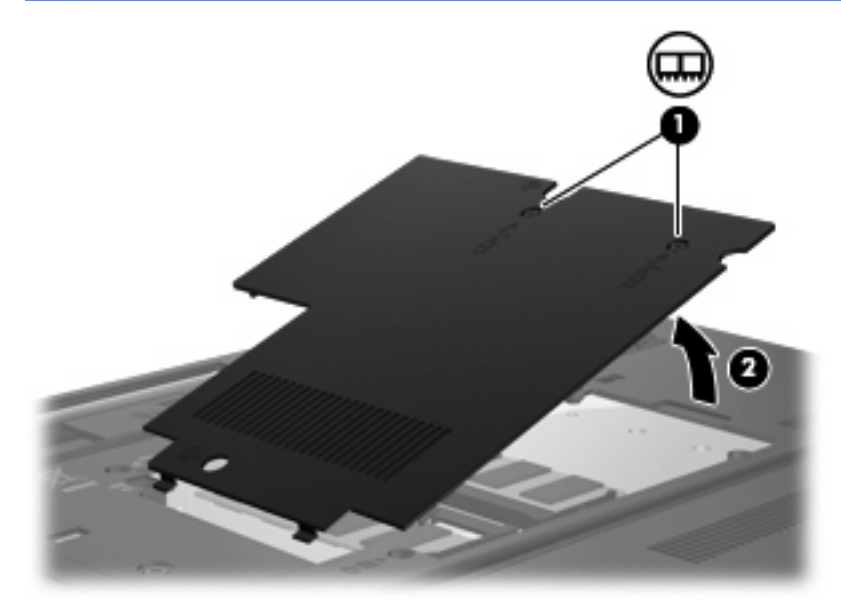

- <span id="page-6-0"></span>**9.** メモリ モジュールを取り外すには、以下の手順で操作します。
	- **a.** メモリ モジュールの両側にあるプラスチック製の留め具を左右に引っ張ります(**1**)。 メモリ モジュールが少し上に出てきます。
		- 注意: メモリ モジュールの損傷を防ぐため、メモリ モジュールを扱うときは必ず左右の 端を持ってください。メモリ モジュールの端子部分には触らないでください。
	- b. メモリ モジュールの端をつかみ、そのままゆっくりと斜め上に引き抜いて(2)取り外しま す。

取り外したメモリ モジュールは、静電気の影響を受けない袋などに入れて保管します。

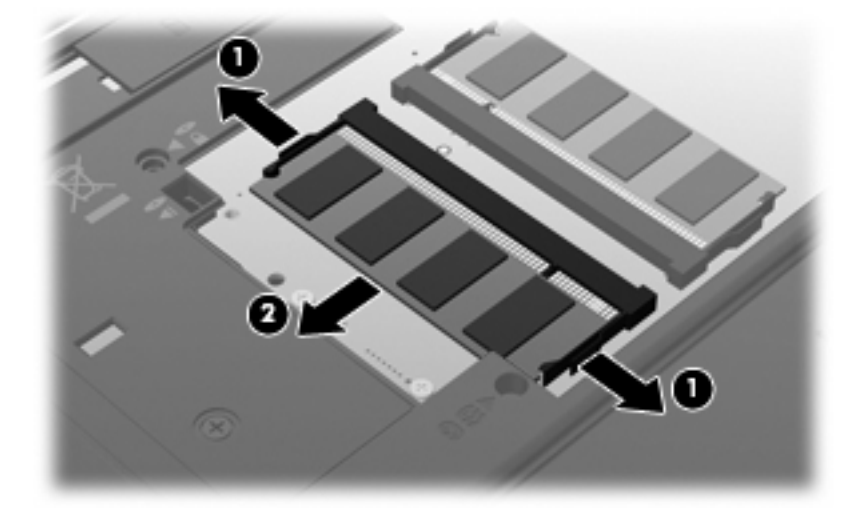

- **10.** メモリ モジュールを取り付けるには、以下の手順で操作します。
	- **a.** メモリ モジュールの切り込みとメモリ モジュール スロットのタブを合わせます(**1**)。
	- 注意: メモリ モジュールの損傷を防ぐため、モジュールを持つときは必ず左右の端を持っ てください。メモリ モジュールの端子部分に触ったりメモリ モジュールを折り曲げたりし ないように注意してください。
	- **b.** しっかりと固定されるまでメモリ モジュールを 45°の角度でスロットに押し込み、所定の 位置に収まるまでメモリ モジュールを押し下げます(**2**)。

<span id="page-7-0"></span>**c.** カチッと音がして留め具がメモリ モジュールを固定するまで、メモリ モジュールを押し下 げます(**3**)。

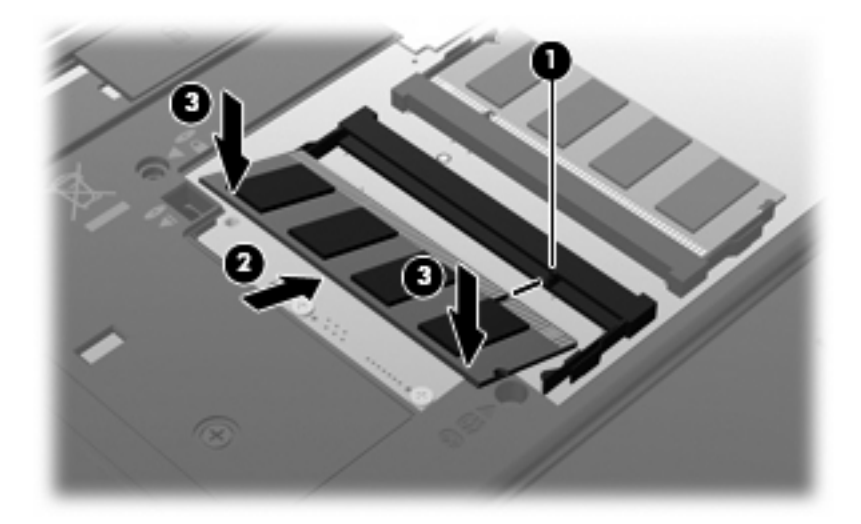

- **11.** メモリ モジュール コンパートメント カバーのタブ(**1**)とコンピュータの切り込みを合わせま す。
- **12.** カバーを閉じます(**2**)。
- **13.** メモリ モジュール コンパートメント カバーのネジ(**3**)を締めます。

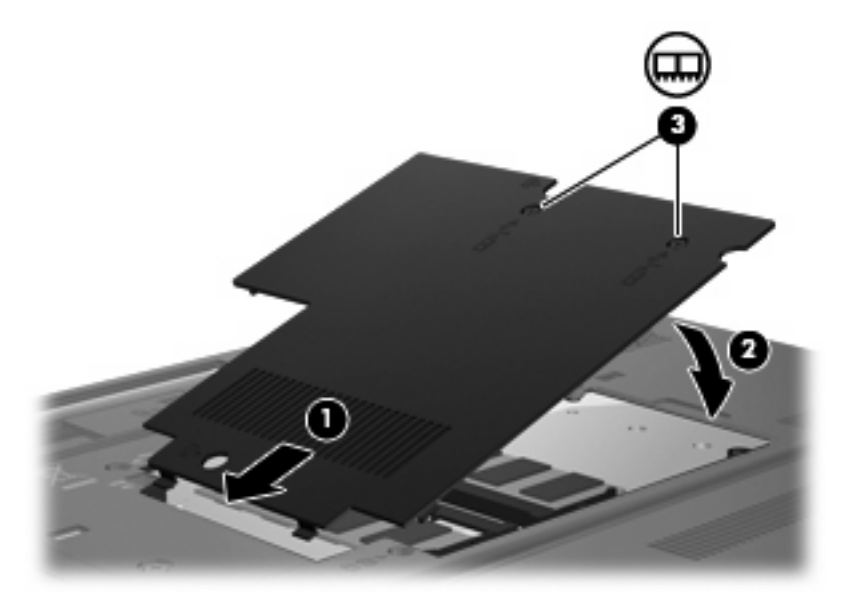

- **14.** バッテリを取り付けなおします。
- **15.** 外部電源および外付けデバイスを再び接続します。
- **16.** コンピュータの電源を入れます。

## <span id="page-8-0"></span>メイン メモリ モジュール スロットのメモリ モジュールのアッ プグレード

- △ 警告! 感電や装置の損傷を防ぐため、メモリ モジュールを取り付ける前に、電源コードとすべての バッテリをコンピュータから取り外してください。
- △ 注意: 静電気 (ESD) によって電子部品が損傷することがあります。作業を始める前に、アースさ れた金属面に触るなどして、身体にたまった静電気を放電してください。

メイン メモリ モジュール スロットのメモリ モジュールをアップグレードするには、以下の手順で操 作します。

- **1.** 作業を保存します。
- **2.** コンピュータをシャットダウンします。

コンピュータの電源が切れているかハイバネーション状態なのかわからない場合は、まず電源ボ タンを押してコンピュータの電源を入れます。次に、オペレーティング システムの通常の手順 でシャットダウンします。

- **3.** コンピュータに接続されているすべての外付けデバイスの接続を外します。
- **4.** 電源コンセントから電源コードを抜き、コンピュータの電源コネクタから AC アダプタを取り外 します。
- **5.** コンピュータを裏返して安定した平らな場所に置きます。
- **6.** コンピュータからバッテリを取り外します。
- **7.** メモリ モジュール コンパートメント カバーのネジ(**1**)を緩めます。
- **8.** メモリ モジュール コンパートメント カバーを持ち上げて(**2**)コンピュータから取り外します。

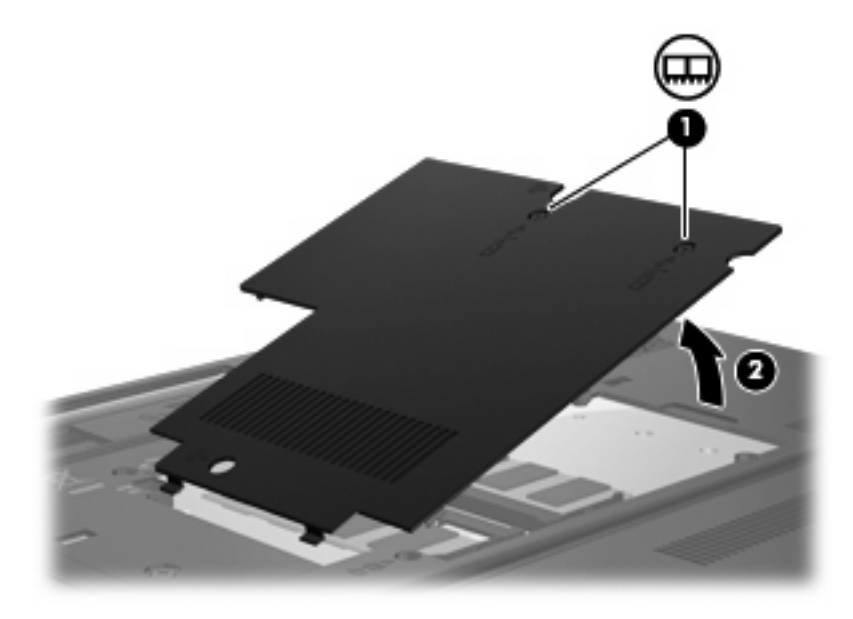

- <span id="page-9-0"></span>**9.** メモリ モジュールを取り外すには、以下の手順で操作します。。
	- **a.** メモリ モジュールの両側にあるプラスチック製の留め具を左右に引っ張ります(**1**)。 メモリ モジュールが少し上に出てきます。
	- △ 注意: メモリ モジュールの損傷を防ぐため、メモリ モジュールを扱うときは必ず左右の 端を持ってください。メモリ モジュールの端子部分には触らないでください。
	- b. メモリ モジュールの端をつかみ、そのままゆっくりと斜め上に引き抜いて(2)取り外しま す。

Ω

取り外したメモリ モジュールは、静電気の影響を受けない袋などに入れて保管します。

- **10.** メモリ モジュールを取り付けるには、以下の手順で操作します。
	- **a.** メモリ モジュールの切り込み(**1**)とメモリ モジュール スロットのタブを合わせます。
	- △注意: メモリ モジュールの損傷を防ぐため、メモリ モジュールを持つときは必ず左右の 端を持ってください。メモリ モジュールの端子部分に触ったりメモリ モジュールを折り曲 げたりしないように注意してください。
	- **b.** しっかりと固定されるまでモジュールを 45°の角度でスロットに押し込み、所定の位置に 収まるまでメモリ モジュールを押し下げます(**2**)。

**c.** カチッと音がして留め具がメモリ モジュールを固定するまで、メモリ モジュールを押し下 げます(**3**)。

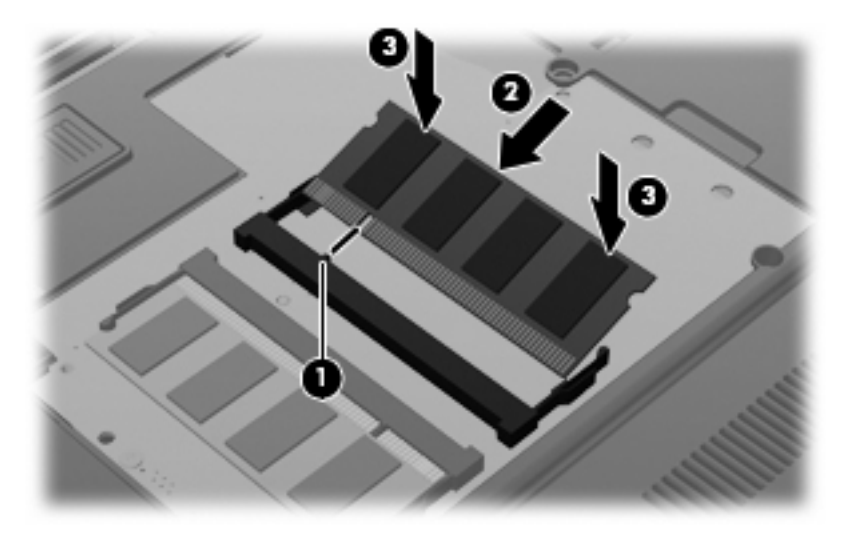

- **11.** メモリ モジュール コンパートメント カバーのタブ(**1**)をコンピュータのくぼみに合わせます。
- **12.** メモリ モジュール コンパートメント カバーを閉じます(**2**)。
- **13.** メモリ モジュール コンパートメント カバーのネジ(**3**)を締めます。

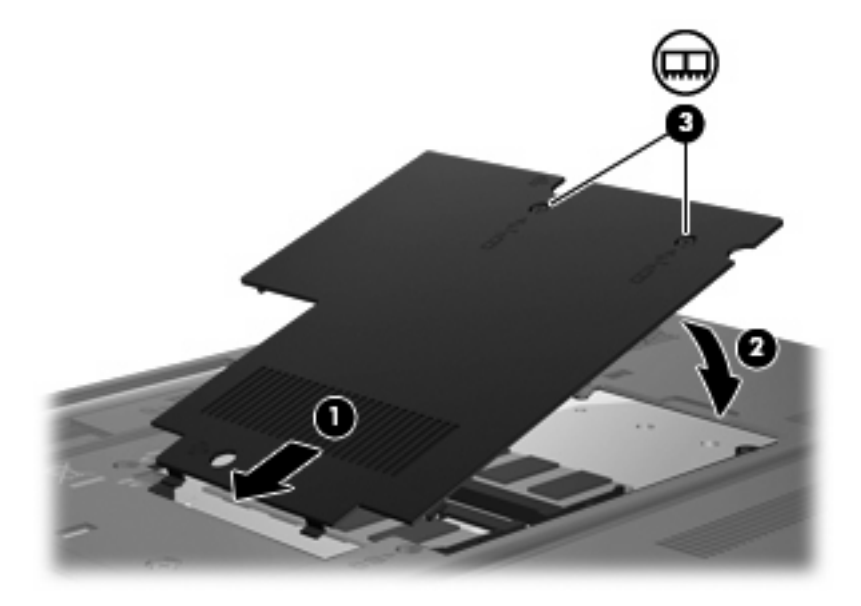

- **14.** バッテリを取り付けなおします。
- **15.** 外部電源および外付けデバイスを再び接続します。
- **16.** コンピュータの電源を入れます。

<span id="page-11-0"></span>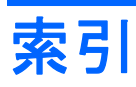

### め メモリ モジュール コンパートメン ト カバー 再取り付け [4](#page-7-0) 取り外し [2](#page-5-0) メモリ モジュール 交換 [2,](#page-5-0) [5](#page-8-0) 装着 [6](#page-9-0) 追加 [2](#page-5-0) 取り外し [3,](#page-6-0) [6](#page-9-0) メイン メモリ モジュールのアッ プグレード [5](#page-8-0)

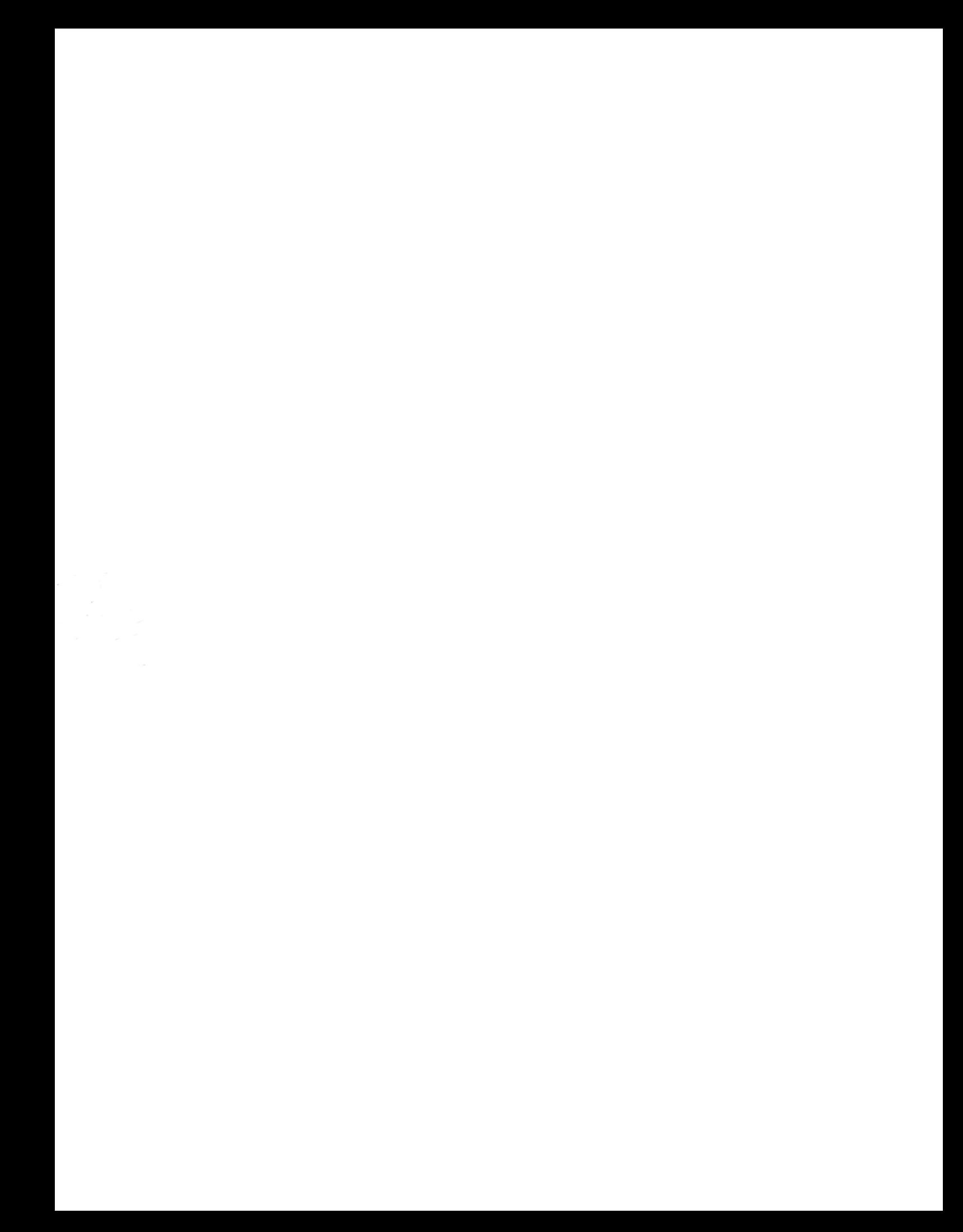